### Шаблоны поиска (маска)

- При поиске файлов по имени можно использовать шаблон: звездочка «**\*** » и знак вопроса «**?**». Символ шаблона звездочка «\*» заменяет любое количество символов, знак вопроса «?» - один символ.
- Например, после ввода для поиска «Мыш?.doc» будут найдены файлы: «Мышь.doc» и «Мыши.doc».
- После ввода «\*.jpg» будут найдены все рисунки в формате jpg.

□

## **Маски или шаблоны**

#### **Специальные символы**

**\* -** любое число любых символов в имени файла или в расширении

**? -** один произвольный символ или отсутствие символа в имени файла или расширении

### Примеры

\*.EXE все файлы с расширением EXE A\*.\* все файлы, имя которых начинается с буквы "А", а расширение любое LT??.DOCвсе файлы с расширением DOC, а имя состоит из 2 – 4 символов, первые два символа LT \*.\* все файлы

# Поиск файлов и папок

- □ Для отображения на экране окна поиска нажмите Пуск→Поиск. Окно поиска можно также активировать, нажав кнопку Поиск на панели инструментов в окне Мой компьютер или проводника.
- □ Для облегчения поиска пользователю предлагается нажатием кнопки выбрать, что он хочет найти: изображение, музыку или видео, файл или папку, компьютеры или людей и т.д.
	- □ Чтобы найти файл или папку, в окне Результатов поиска на панели помощника по поиску щелкните ссылку Файлы и папки. Вы можете найти файл по его имени или части имени или некоторым другим критериям.

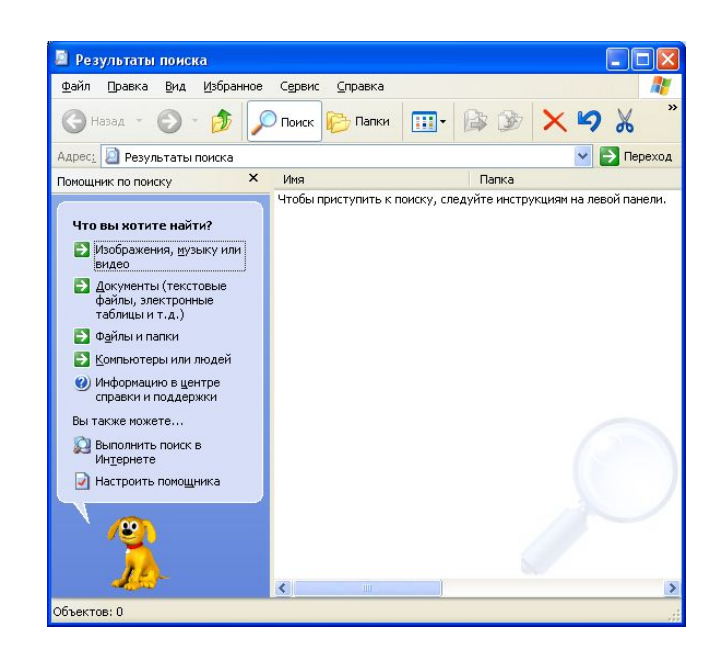